## **MATIFIC**

Open the Matific app and click LOGIN. Type in your username and password.

COGIN

COGIN

PARENTS

CET STARTED

COMPANY

Fregot your password?

Fregot your password?

Adventure Island is the path of activities according to your needs.

Assigned Work is the work your teacher has chosen for you.

Arena is for playing with others.

Training Zone is for practising skills.

Click on Assigned Work. Click on the door with activities.

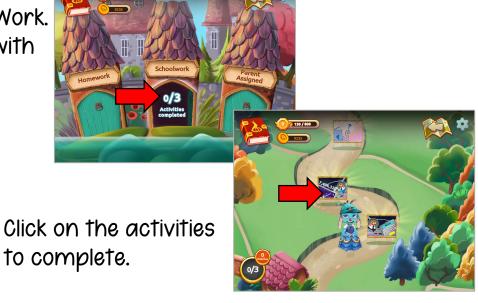